## **Skript pro změnu skladu položek přijatých objednávek**

Skript slouží ke změně skladu u položek přijaté objednávky. Poté, co skript spustíte nad některou z přijatých objednávek, **zkontroluje, jestli daná přijatá objednávka není vyřízená, přenesená nebo rezervovaná**. Pokud tomu tak je, skript se okamžitě ukončí. K ukončení dojde také v případě, že objednávka nemá ve volitelném parametru vyplněný **cílový neboli expediční sklad**, na který se položky přijaté objednávky mají převést.

Pokud jsou ale všechny předchozí podmínky splněny, skript pokračuje dále a provádí kontrolu jednotlivých položek přijaté objednávky. Položky se kontrolují na základě kódu, který musí být shodný s kódem zásoby na skladu, jež chceme použít pro expedování zásob. **Kromě totožného kódu se u zásob musí shodovat i měrné jednotky.** Neshodují-li se zásoby (ať už v kódu, nebo v měrné jednotce), je taková položka přijaté objednávky označená jako nenalezená. Poté, co proběhne kontrola nad všemi položkami přijaté objednávky, nad kterou jste skript spustili, provede se **kontrola, zda byly všechny položky přijaté objednávky nalezeny na expedičním skladu**. Pokud některá z položek na expedičním skladu nalezena nebyla, skript se ukončí a ve výsledku převodu budete informováni o tom, že nelze převést všechny zásoby na expediční sklad.

Je-li možné veškeré položky objednávky převést, ceníku společnosti STORMWARE s.r.o. skript pokračuje ve svém běhu a vytvoří pomocí

XML novou přijatou objednávku. Původní objednávka se označí jako vyřízená a zapíše se do ní informace o čísle dokladu nově vytvořené objednávky. I nově vytvořená přijatá objednávka převedená na expediční sklad nese informaci o původním čísle objednávky. Číslo nově vytvořené přijaté objednávky se získalo z agendy Číselné řady a jedná se o číslo pro agendu Přijaté objednávky, které má nastavené stejný sklad, jako je sklad expediční.

Jelikož skript zapisuje údaje přímo do databáze, **je potřeba údaje v programu POHODA aktualizovat**. Tzn. aby bylo možné vidět provedené změny na přijaté objednávce, je potřeba přejít na jinou přijatou objednávku a pak se na původní objednávku vrátit.

Protože skript využívá i xml import, je potřeba agendu vždy zavřít a znovu otevřít po použití skriptu, aby byla nově vytvořená objednávka v agendě vidět.

Program POHODA se neustále vyvíjí a v průběhu např. několika let může dojít ke změně databáze a s ní spojené změně ukládání záznamů do agendy Přijaté objednávky. **Aby skript i nadále fungoval tak, jak má, je možné, že bude nutné provést některé úpravy skriptu**, které ovšem nejsou zahrnuty v ceně skriptu a bude je nutné uhradit zvlášť dle

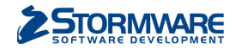

## **Pravidla používání**

Aby skript fungoval tak, jak má, je potřeba dodržovat některá pravidla pro jeho používání.

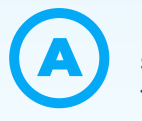

Na každém skladu musí být zásoba se stejným kódem pouze jednou. Tzn. na jednom skladu nesmí být dvě a více zásob se stejným kódem nebo zde nesmí být zásoby bez kódu.

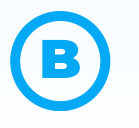

Pokud zásoby, které se objevují v přijatých objednávkách, používají výrobní čísla nebo šarže, nesmí mít v objednávce tato evidenční čísla vyplněná.

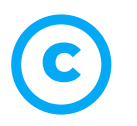

Objednávka, která se převádí na novou objednávku (tzn. její položky na expediční sklad), musí mít vždy číslo objednávky navázané na číselnou řadu. Bez toho nedojde k vyhledání číselné řady pro nový doklad.

Je potřeba mít vždy volnou jednu licenci programu POHODA pro spuštění programu s parametrem pro XML import/export, aby se naimportovala nová objednávka, na kterou byla původní objednávka převedená. D)

E

Je potřeba vždy počkat na ukončení skriptu, tj. vyčkat na doběhnutí časového limitu 10 sekund a neukončovat skript předčasně.

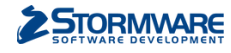